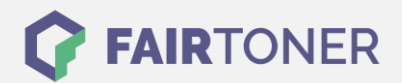

# **Brother TN-230 C Toner Reset**

**Schritt-für-Schritt: So setzen Sie den Toner Ihres Druckers ganz einfach zurück!**

**TROMMEL RESET**

Die folgenden Hinweise gilt es genau zu beachten, wenn Sie einen [Toner Reset](https://www.fairtoner.de/support/resetanleitungen/toner-reset/) am Drucker durchführen.

- Wählen Sie die passende Brother TN-230 C Toner Reset-Anleitung für Ihren Drucker der Brother HL-Serie, DCP-Serie oder Brother MFC-Serie aus
- Führen Sie die Reset-Anleitung bitte zügig über die Tastatur am Drucker aus. Sie verhindern so das Zurückfallen des Druckers in das Hauptmenü
- Beachten Sie die einzelnen Schritte der Anleitung genau und lassen Sie keinen davon aus
- Nicht jeder Drucker von Brother zeigt den erfolgreichen Abschluss durch eine Nachricht ("accepted" oder "ausgeführt") nach dem Reset an
- Mit den Anleitungen kann man kompatible Toner und originale TN-230 C Toner von Brother zurücksetzen
- Bei einer Mehrfachauswahl entscheiden Sie sich für Ihren verwendeten Toner (Starter Toner / Standard Toner / Jumbo-XXL-Toner)
- Bei einer Mehrfachauswahl entscheiden Sie sich für die Farbe der Tonerkartusche oder führen den Reset gleich für alle Farben aus (CMYK C=Cyan, M=Magenta, Y=Yellow, K=Black)

#### **Anleitungen zum Brother TN-230 C Toner Reset**

Hier finden Sie die passenden Brother TN-230 C Toner Reset-Anleitungen für Drucker von Brother. Wählen Sie Ihre Druckerserie aus und führen Sie die Schritt-für-Schritt-Anleitung bitte genau am Drucker aus.

#### **Brother TN-230 C Toner Reset für Brother DCP Geräte**

Um Ihr Brother DCP Gerät für die manuelle Toner Erkennung zurückzusetzen, gehen Sie bitte wie folgt vor:

- 1. Öffnen Sie die obere Abdeckung Ihres Brother DCP Geräts
- 2. Drücken Sie die Taste STORNO 1x
- 3. K.TNR-STD erscheint auf dem Display
- 4. Wählen Sie den entsprechenden Toner mit den Pfeiltasten ▲▼ aus
- 5. S ist für Standard-Toner und STR für Starter-Toner
- 6. Drücken Sie die Taste OK 1x zur Bestätigung
- 7. Drücken Sie dann sofort die Taste 1 einmal (1x)
- 8. Schließen Sie die obere Abdeckung an Ihrem Gerät

Damit haben Sie den Brother TN-230 C Toner oder kompatiblen Toner erfolgreich zurückgesetzt.

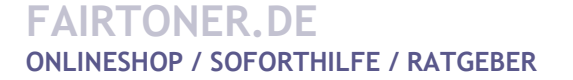

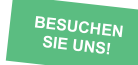

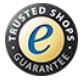

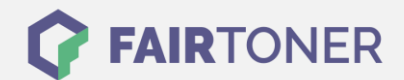

### **Brother TN-230 C Toner Reset für Brother HL Geräte**

Für einen manuellen Toner Reset für Brother HL Geräte, befolgen Sie bitte genau folgende Anleitung:

- 1. Öffnen Sie die obere Abdeckung Ihres Brother HL Geräts
- 2. Drücken Sie die Tasten SECURE und CANCEL gleichzeitig
- 3. "K.TNR-STD" erscheint auf dem Display
- 4. Mit den Pfeiltasten ▲▼ entsprechenden Toner auswählen
- 5. S für Standard-Toner oder STR für Starter-Toner
- 6. Drücken Sie die Taste OK schnell 2x zum auswählen und bestätigen
- 7. Schließen Sie die obere Abdeckung

Damit haben Sie den TN-230 C Toner oder kompatiblen Toner erfolgreich zurückgesetzt.

#### **Brother TN-230 C Toner Reset für Brother MFC Geräte**

Für den Toner Reset für Brother MFC Geräte, befolgen Sie bitte Schritt für Schritt folgende Anleitung:

- 1. Öffnen Sie die obere Abdeckung Ihres Druckers
- 2. Drücken Sie 1x die Taste STORNO
- 3. Auf dem Display erscheint K.TNR-STD
- 4. Wählen Sie Ihren Toner mit den Pfeiltasten A ▼
- 5. S für Standard-Toner oder STR für Starter-Toner
- 6. Drücken Sie die Taste OK 1x zur Bestätigung der Auswahl
- 7. Drücken Sie sofort die Taste 1 einmal (1x)
- 8. Schließen Sie die obere Abdeckung am Gerät

Damit haben Sie den TN-230 C Toner oder kompatiblen Toner erfolgreich zurückgesetzt.

## **Brother TN-230 C Toner und weiteres Verbrauchsmaterial bei FairToner**

Bei [FairToner](https://www.fairtoner.de/) können Sie natürlich auch das passende Verbrauchsmaterial für Ihren Drucker kaufen. Wir führen die entsprechenden [Toner](https://www.fairtoner.de/toner/) und [Trommeln](https://www.fairtoner.de/trommeln/) für Drucker von Brother und auch für andere Druckerhersteller.

- [Brother TN-230 C Toner](https://www.fairtoner.de/oem/brother-tn-230c-toner/)
- **[Brother Toner](https://www.fairtoner.de/toner/brother-toner/)**

**FAIRTONER.DE ONLINESHOP / SOFORTHILFE / RATGEBER [Brother Trommeln](https://www.fairtoner.de/trommeln/brother-trommeln/)** 

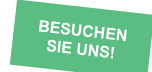

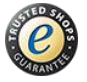